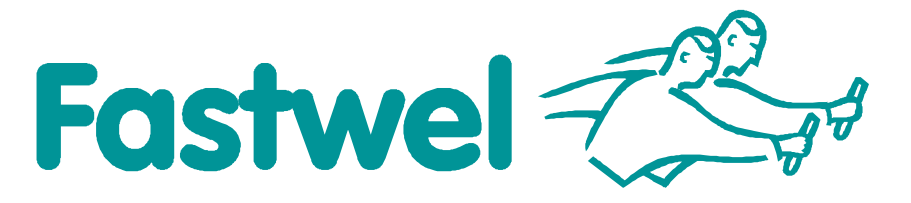

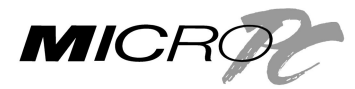

# **DIC112**

**(DI32-5) MicroPC Isolated Digital/Frequency Input Card**

## **User Manual**

Rev. 001 E March 2009

PRELIMINARY

Product Title: DIC112 Document name: DIC112 User Manual Manual version: 001 E Ref. doc. v.: 03.09 R (DI32-5\_UM)

Copyright © 2009 Fastwel Co. Ltd. All rights reserved.

#### **Revision Record**

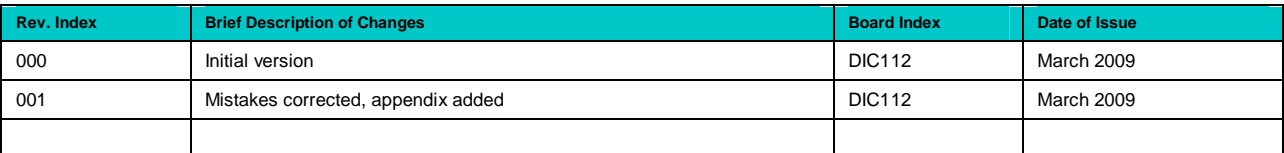

#### **Contact Information**

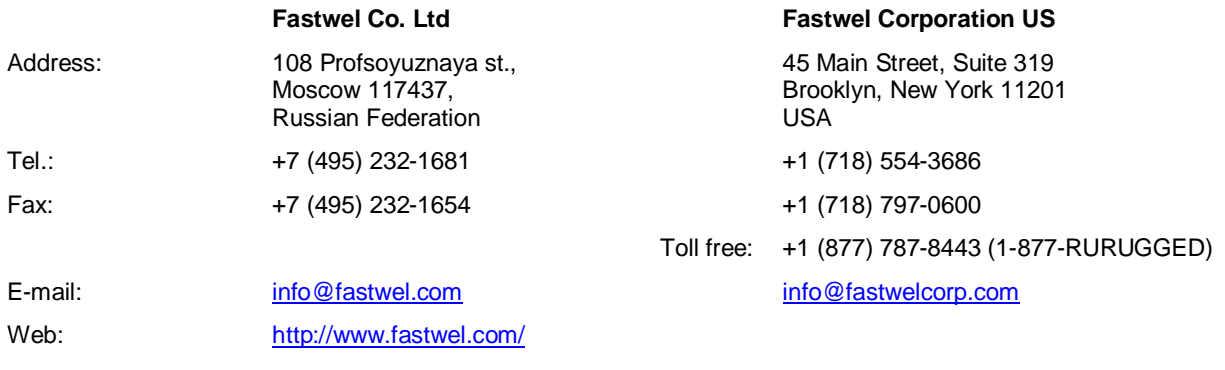

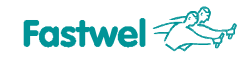

#### <span id="page-2-0"></span>**Table of Contents**

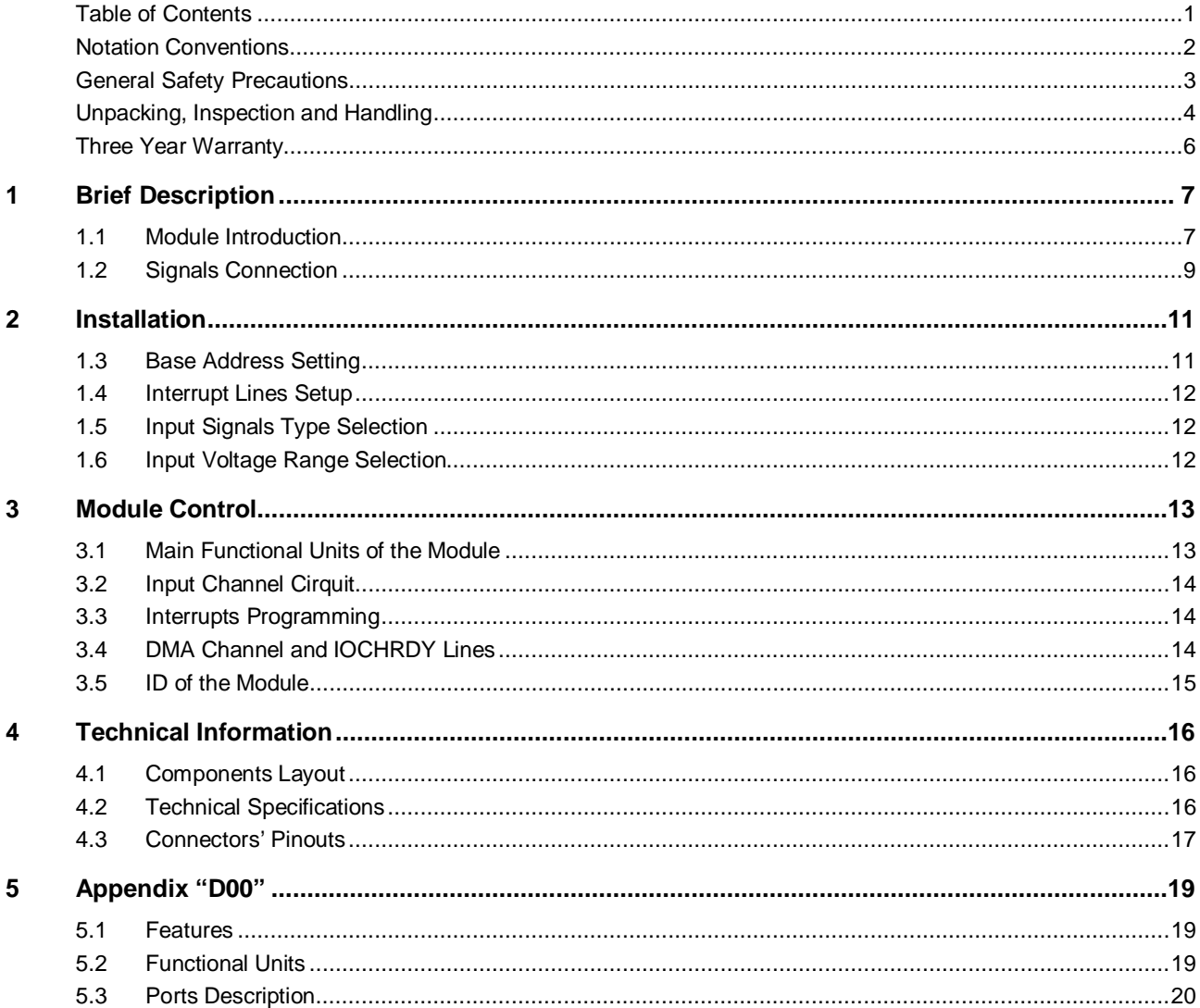

All information in this document is provided for reference only, with no warranty of its suitability for any specific purpose. This information has been thoroughly checked and is believed to be entirely reliable and consistent with the product that it describes. However, Fastwel accepts no responsibility for inaccuracies, omissions or their consequences, as well as liability arising from the use or application of any product or example described in this document.

Fastwel Co. Ltd. reserves the right to change, modify, and improve this document or the products described in it, at Fastwel's discretion without further notice. Software described in this document is provided on an "as is" basis without warranty. Fastwel assumes no liability for consequential or incidental damages originated by the use of this software.

This document contains information, which is property of Fastwel Co. Ltd. It is not allowed to reproduce it or transmit by any means, to translate the document or to convert it to any electronic form in full or in parts without antecedent written approval of Fastwel Co. Ltd. or one of its officially authorized agents.

Fastwel and Fastwel logo are trademarks owned by Fastwel Co. Ltd., Moscow, Russian Federation. In addition, this document may include names, company logos and trademarks, which are registered trademarks and, therefore, are property of their respective owners. Fastwel welcomes suggestions, remarks and proposals regarding the form and the content of this Manual.

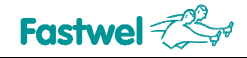

#### <span id="page-3-0"></span>**Notation Conventions**

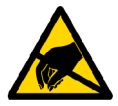

#### **Warning, ESD Sensitive Device!**

This symbol draws your attention to the information related to electro static sensitivity of your product and its components. To keep product safety and operability it is necessary to handle it with care and follow the ESD safety directions.

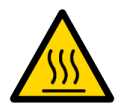

#### **Warning!**

This sign marks warnings about hot surfaces. The surface of the heatsink and some components can get very hot during operation. Take due care when handling, avoid touching hot surfaces!

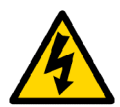

#### **Caution: Electric Shock!**

This symbol warns about danger of electrical shock (> 60 V) when touching products or parts of them. Failure to observe the indicated precautions and directions may expose your life to danger and may lead to damage to your product.

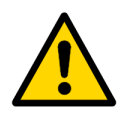

#### **Warning!**

Information marked by this symbol is essential for human and equipment safety. Read this information attentively, be watchful.

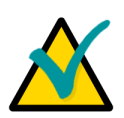

#### **Note...**

This symbol and title marks important information to be read attentively for your own benefit.

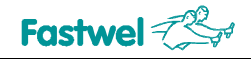

#### <span id="page-4-0"></span>**General Safety Precautions**

This product was developed for fault-free operation. Its design provides conformance to all related safety requirements. However, the life of this product can be seriously shortened by improper handling and incorrect operation. That is why it is necessary to follow general safety and operational instructions below.

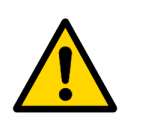

#### **Warning!**

All operations on this device must be carried out by sufficiently skilled personnel only.

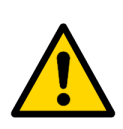

#### **Warning!**

When handling this product, special care must be taken not to hit the heatsink (if installed) against another rigid object. Also, be careful not to drop the product, since this may cause damage to the heatsink, CPU or other sensitive components as well.

Please, keep in mind that any physical damage to this product is not covered under warranty.

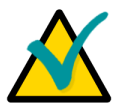

#### **Note:**

This product is guaranteed to operate within the published temperature ranges and relevant conditions. However, prolonged operation near the maximum temperature is not recommended by Fastwel or by electronic chip manufacturers due to thermal stress related failure mechanisms. These mechanisms are common to all silicon devices, they can reduce the MTBF of the product by increasing the failure probability. Prolonged operation at the lower limits of the temperature ranges has no limitations.

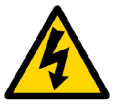

#### **Caution, Electric Shock!**

Before installing this product into a system and before installing other devices on it, always ensure that your mains power is switched off.

Always disconnect external power supply cables during all handling and maintenance operations with this module to avoid serious danger of electrical shock.

#### <span id="page-5-0"></span>**Unpacking, Inspection and Handling**

Please read the manual carefully before unpacking the module or mounting the device into your system. Keep in mind the following:

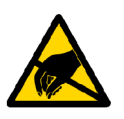

#### **ESD Sensitive Device!**

Electronic modules and their components are sensitive to static electricity. Even a non-perceptible by human being static discharge can be sufficient to destroy or degrade a component's operation! Therefore, all handling operations and inspections of this product must be performed with due care, in order to keep product integrity and operability:

- Preferably, unpack or pack this product only at EOS/ESD safe workplaces. Otherwise, it is important to be electrically discharged before touching the product. This can be done by touching a metal part of your system case with your hand or tool. It is particularly important to observe anti-static precautions when setting jumpers or replacing components.
- $\blacksquare$  If the product contains batteries for RTC or memory back-up, ensure that the module is not placed on conductive surfaces, including anti-static mats or sponges. This can cause shortcircuit and result in damage to the battery and other components.
- Store this product in its protective packaging while it is not used for operational purposes.

#### **Unpacking**

The product is carefully packed in an antistatic bag and in a carton box to protect it against possible damage and harmful influence during shipping. Unpack the product indoors only at a temperature not less than +15°C and relative humidity not more than 70%. Please note, that if the product was exposed to the temperatures below 0°С for a long time, it is necessary to keep it at normal conditions for at least 24 hours before unpacking. Do not keep the product close to a heat source.

Following ESD precautions, carefully take the product out of the shipping carton box. Proper handling of the product is critical to ensure correct operation and long-term reliability. When unpacking the product, and whenever handling it thereafter, be sure to hold the module preferably by the front panel, card edges or ejector handles. Avoid touching the components and connectors.

Retain all original packaging at least until the warranty period is over. You may need it for shipments or for storage of the product.

#### **Initial Inspection**

Although the product is carefully packaged, it is still possible that shipping damages may occur. Careful inspection of the shipping carton can reveal evidence of damage or rough handling. Should you notice that the package is damaged, please notify the shipping service and the manufacturer as soon as possible. Retain the damaged packing material for inspection.

After unpacking the product, you should inspect it for visible damage that could have occurred during shipping or unpacking. If damage is observed (usually in the form of bent component leads or loose socketed components), contact Fastwel's official distributor from which you have purchased the product for additional instructions. Depending on the severity of the damage, the product may even need to be returned to the factory for repair. DO NOT apply power to the product if it has visible damage. Doing so may cause further, possibly irreparable damage, as well as result in a fire or electric shock hazard.

If the product contains socketed components, they should be inspected to make sure they are seated fully in their sockets.

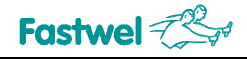

#### **Handling**

In performing all necessary installation and application operations, please follow only the instructions supplied by the present manual.

In order to keep Fastwel's warranty, you must not change or modify this product in any way, other than specifically approved by Faswel or described in this manual.

Technical characteristics of the systems in which this product is installed, such as operating temperature ranges and power supply parameters, should conform to the requirements stated by this document.

Retain all the original packaging, you will need it to pack the product for shipping in warranty cases or for safe storage. Please, pack the product for transportation in the way it was packed by the supplier.

When handling the product, please, remember that the module, its components and connectors require delicate care. Always keep in mind the ESD sensitivity of the product.

#### <span id="page-7-0"></span>**Three Year Warranty**

Fastwel Co. Ltd. (Fastwel), warrants that its standard hardware products will be free from defects in materials and workmanship under normal use and service for the currently established warranty period. Fastwel's only responsibility under this warranty is, at its option, to replace or repair any defective component part of such products free of charge.

Fastwel neither assumes nor authorizes any other liability in connection with the sale, installation or use of its products. Fastwel shall have no liability for direct or consequential damages of any kind arising out of sale, delay in delivery, installation, or use of its products.

If a product should fail through Fastwel's fault during the warranty period, it will be repaired free of charge. For out of warranty repairs, the customer will be invoiced for repair charges at current standard labor and materials rates.

Warranty period for Fastwel products is 36 months since the date of purchase.

#### **The warranty set forth above does not extend to and shall not apply to:**

- 1. Products, including software, which have been repaired or altered by other than Fastwel personnel, unless Buyer has properly altered or repaired the products in accordance with procedures previously approved in writing by Fastwel.
- 2. Products, which have been subject to power supply reversal, misuse, neglect, accident, improper installation or storage.

#### **Returning a product for repair**

- 1. Apply to Fastwel company or to any of the Fastwel's official representatives for the Product Return Authorization.
- 2. Attach a failure inspection report with a product to be returned in the form, accepted by customer, with a description of the failure circumstances and symptoms.
- 3. Carefully package the product in the antistatic bag, in which the product had been supplied. Failure to package in antistatic material will VOID all warranties. Then package the product in a safe container for shipping.
- 4. The customer pays for shipping the product to Fastwel or to an official Fastwel representative or dealer.

## <span id="page-8-0"></span>**1 Brief Description**

#### <span id="page-8-1"></span>**1.1 Module Introduction**

The DIC112 (DI32-5) card is designed in Micro PC format and accepts 32 digital or frequency inputs from 3.2 V to 52 V DC. All lines are isolated from system and from each other.

The module uses an FPGA chip (XILINX XC5204™) for signal processing, which allows changing the operation algorithm with no changes in topology. The input channels can be connected in differential or single-ended (with common ground) modes. The DIC11202 provides dry contact support using the on-board 12V DC/DC converter or external (up to 52V) source.

The processing algorithms (Cirquit Codes) description can be found in the appendix to this Manual. By default, the module is supplied with the "D00" Cirquit Code enabled.

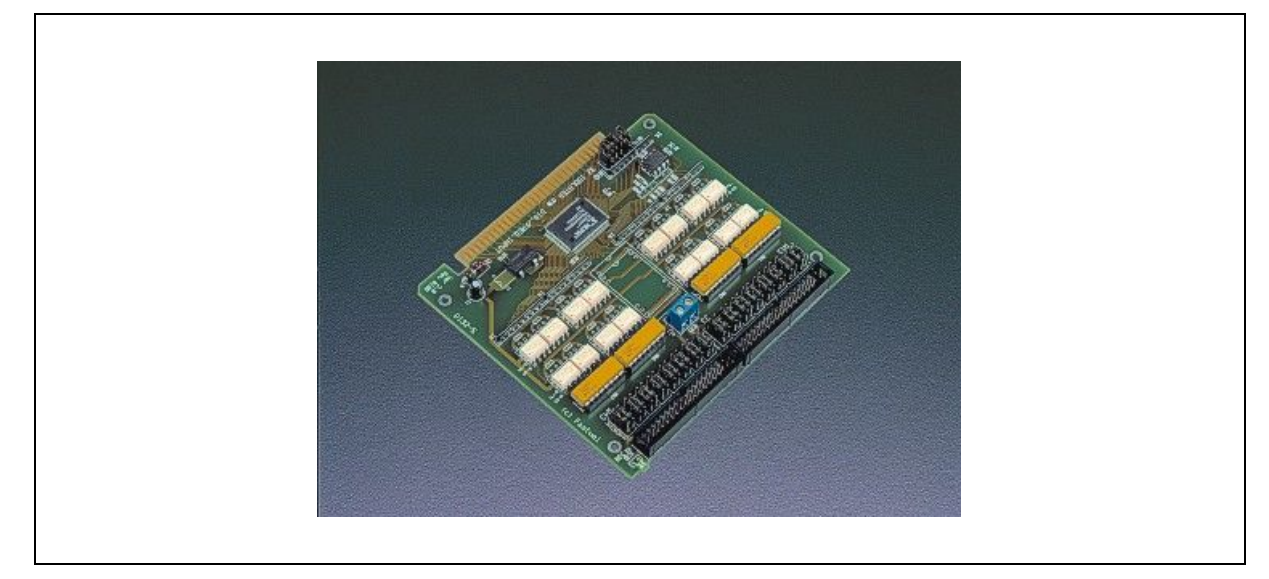

#### **Figure 1.1: DIC112 Module Appearance**

*The appearance may vary for different versions of the module.*

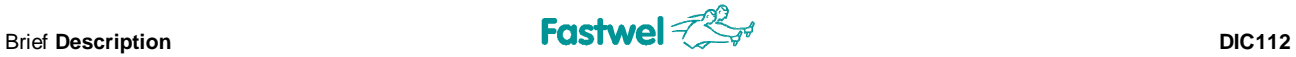

#### Main features:

- **1** 32 isolated digital input or frequency measurement channels
- **n** Differential or single-ended connection
- $\blacksquare$  Input voltage range: DIC11201 –  $\pm 3.2$  V to  $\pm 52$  V (5 sub-ranges) DIC11202 –  $\pm$ 10.2 to  $\pm$ 25 V
- $\blacksquare$  Input delay: 25 μs max
- **n** Input current range: 3 to 10 mA
- $\blacksquare$  Input frequency up to 30kHz / 5MHz
- 32-channels frequency measurement
- **n** Programmable debounce logic
- Interrupts generation on input events  $(\downarrow, \uparrow, \downarrow)$  and  $\uparrow)$
- On-board isolated 12 V DC/DC converter for dry contact support (for DIC11202 only)
- 1500 V isolation to system and between channels
- 5 shared interrupt lines (IRQ3...7)
- 1 shared DMA channel (DRQ1/DACK1)
- Extended operating temperature range from -40°C to +85°C

#### **1.2 Signals Connection**

The signal lines are connected to the module via J1 and J2 IDC-34 headers. Two TB-34 series terminal boards and two FC34 ribbon cables are used for external connections.

<span id="page-10-0"></span>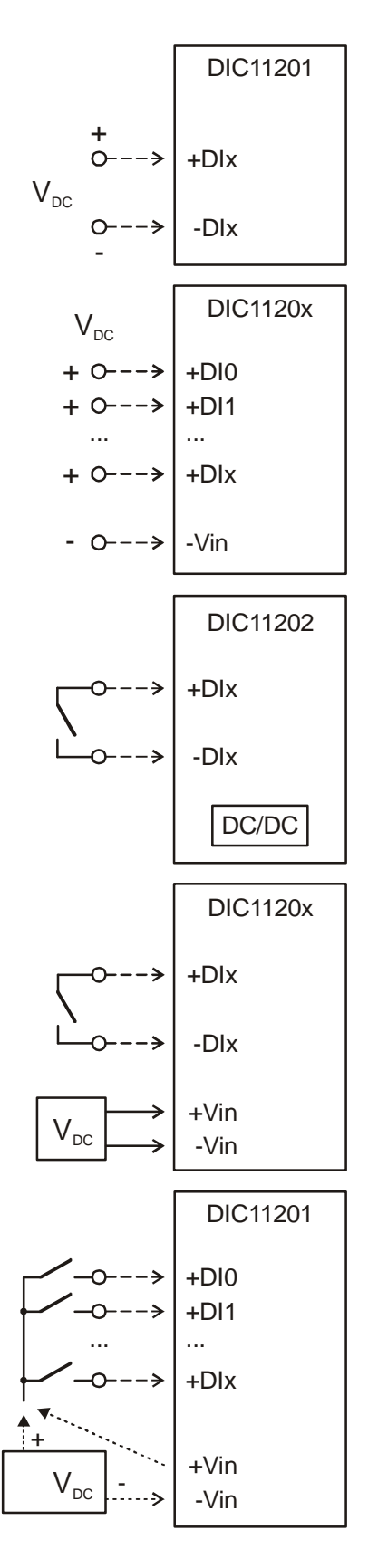

#### **Differential connection**

This connection type provides isolation between channels and from the system. Each input signal is connected via a pair of wires (with no common wire) to the contacts +DIx and –DIx, where  $x = 0...31$ .

#### **Single-wire discrete signals connection**

This connection type is used when signals have a common wire (ground or other potential), and input signals are isolated only from system. Each signal is connected to an appropriate +DIx contact, where  $x = 0$  ... 31, and the common wire – to one of the –Vin contacts of J1, J2, or J3 connectors.

#### **Two-wire dry contacts connection**

For this connection type the dry contact is connected to +DIx and –DIx contacts, where  $x = 0$  ... 31.

The internal isolated +12 V power supply or an external  $(V_{DC})$  power supply connected to +Vin and –Vin contacts of J3 connector are used as a power source for dry contacts.

#### **Single-wire dry contacts connection**

For this connection type the signal is connected to the appropriate +DIx contact, where  $x = 0$  ... 31, and the common wire is connected to +Vin contact of the J3 connector, when the internal power supply is used. When an external power supply is used, the common wire is connected to "+" of the power supply, and its "–" is connected to –Vin contact of any of J1, J2, or J3 connectors.

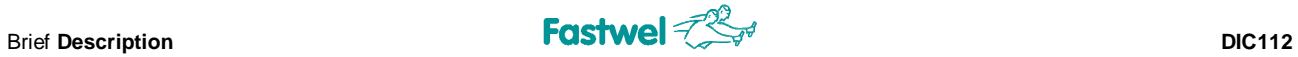

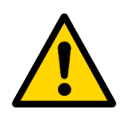

#### **Attention!**

Changing of the connection type requires appropriate setting of W12 … W43 jumpers!

## <span id="page-12-0"></span>**2 Installation**

The module can be installed in MicroPC card cages, in IBM PC ISA slots, or can be connected to other modules using a flexible cable.

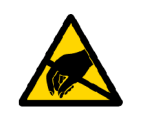

#### **ESD Sensitive Device!**

The module contains components sensitive to static electricity.

Installation or removal of the module, cables connection while the power is on can damage the module.

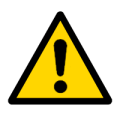

#### **Attention!**

When intalling the module in a 62-contact ISA connector is is necessary to observe correct orientation of the module. Incorrect orientation (with 180° rotation) leads to serious damage to the module!

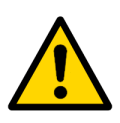

#### **Attention!**

Before switching the module on, make sure that jumpers BA[5:0] and W[43:12] are set correctly!

#### <span id="page-12-1"></span>**1.3 Base Address Setting**

The jumpers BA[5:0] allow setting the module's Base Address or the input-output area address segment, in which the module will be accessible by the system. The module is accessed, when SA[9:4] address bits match BA[5:0]; the Access Indicator is lit.

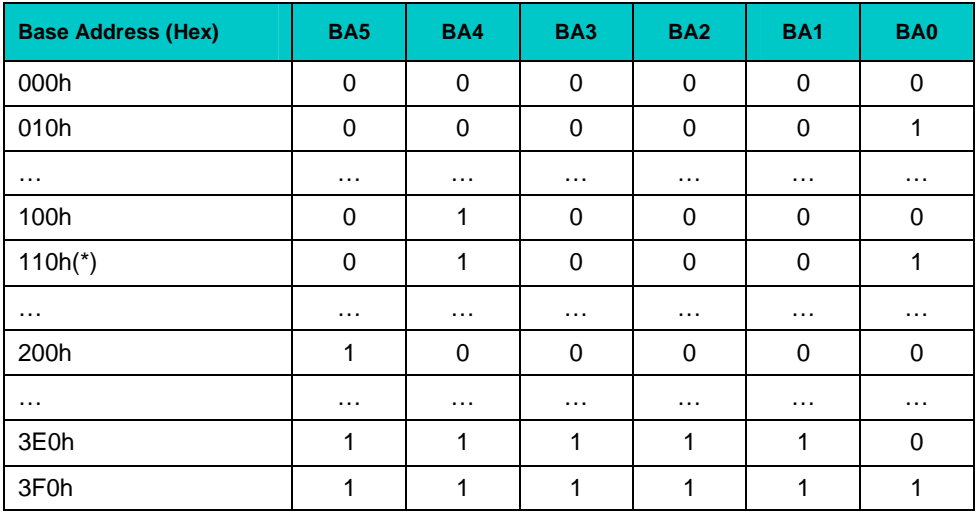

(\*) Factory setting;  $1 = closed$ ;  $0 = open$ 

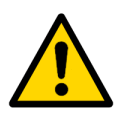

#### **Attention!**

Incorrect Base Address setting can lead to system conflicts. Before switching the module on, make sure that the set Base Address is not used in your system.

#### <span id="page-13-0"></span>**1.4 Interrupt Lines Setup**

The module can use five shared interrupt lines (IRQ3…7). The interrupt line selection is performed by software and depends on the Cirquit Code (see Appendix to this Manual). The interrupts are not enabled on power-up.

#### <span id="page-13-1"></span>**1.5 Input Signals Type Selection**

The W12…W43 Input Type jumpers allow selecting the signal connection type for each channel or for groups of channels.

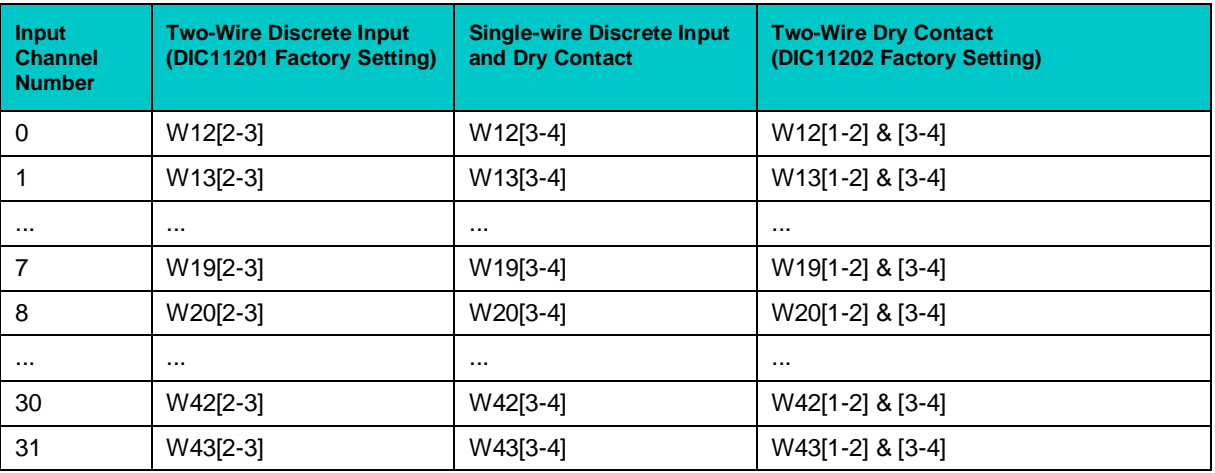

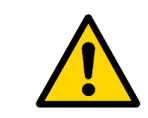

#### **Attention!**

Only indicated contacts should be closed. The rest must be open!

#### <span id="page-13-2"></span>**1.6 Input Voltage Range Selection**

The module is designed for operation with the input voltage range from 3.2 V to 52 V (5 sub-ranges). Operation threshold for each 8-channel group is set with the help of SIP resistor arrays (RN1, RN2, RN3, RN4) and can be changed by the customer.

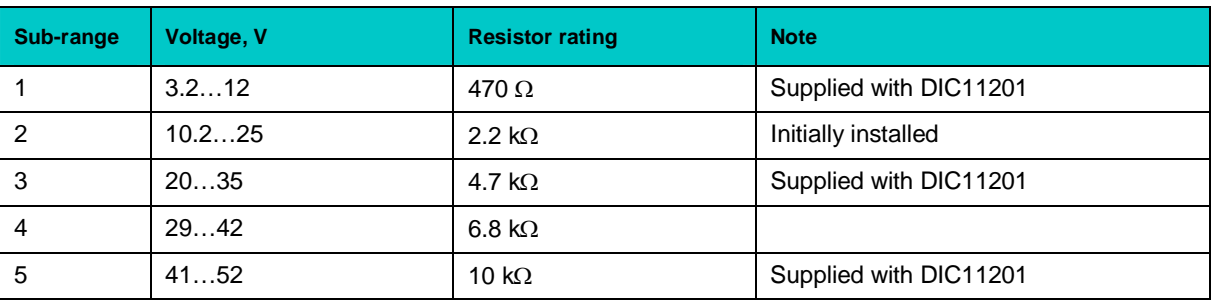

### <span id="page-14-0"></span>**3 Module Control**

The module is controlled via I/O ports; their designation depends on Cirquit Code loaded in FPGA. This chapter describes only standard ports, whose operation does not depend on the loaded Cirquit Code. The rest ports are described in the Appendix to this manual related to an appropriate Cirquit Code.

#### **3.1 Main Functional Units of the Module**

The module contains the following main functional units:

- <span id="page-14-1"></span>**n** FPGA
- **n** EPROM
- **n** Opto-isolation unit (Opt)
- $\blacksquare$  Jumpers (W12...W43)

DIC112 functional diagram:

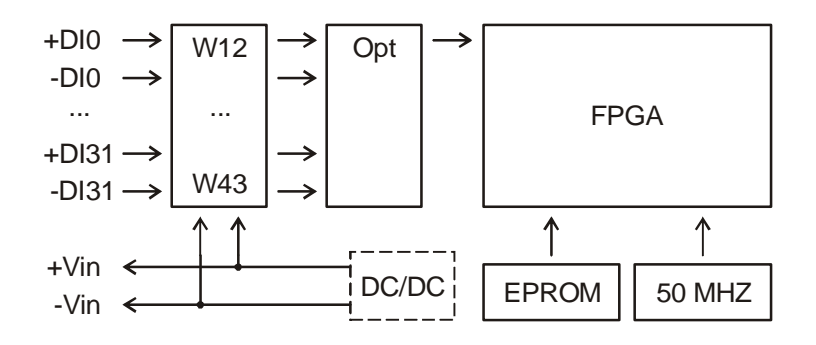

#### **3.2 Input Channel Cirquit**

<span id="page-15-0"></span>The input channel cirquit diagram is shown on the picture below. Incoming signal via a limiting resistor comes to an optocoupler. W12…W43 jumpers allow to select the connection type (twowire, single-wire, dry contact). Output from the optocoupler is routed to FPGA input.

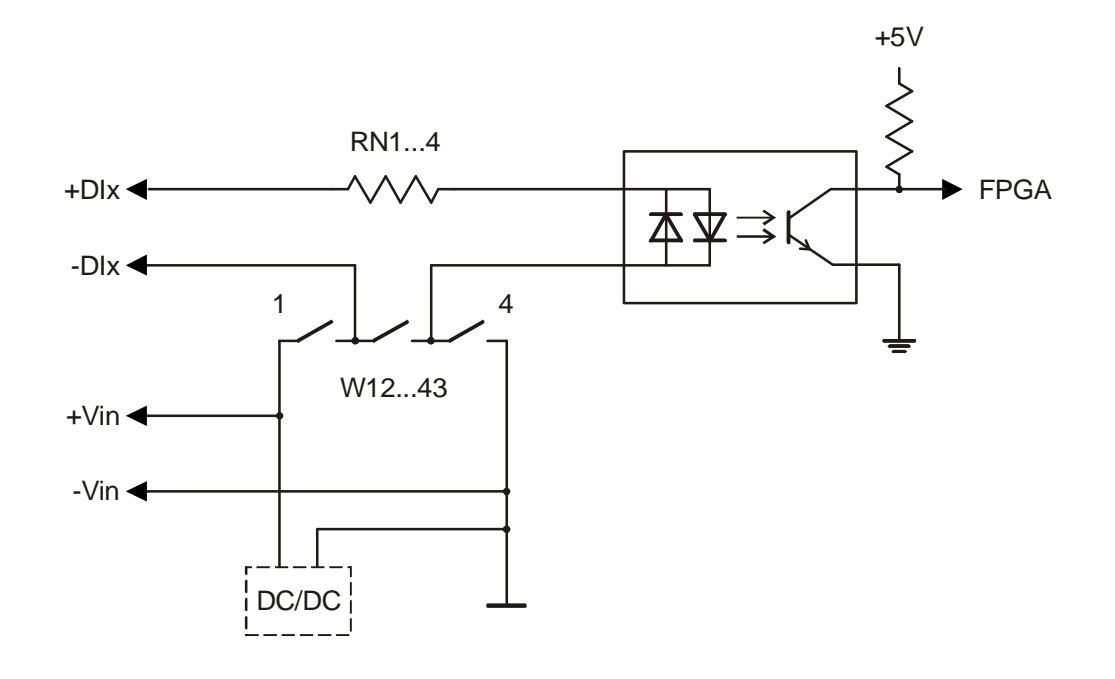

#### **3.3 Interrupts Programming**

<span id="page-15-1"></span>The shared interrupt line is set via the byte port with BA+13 address ("BA" is the module's Base Address). The port is available for read and write.

Interrupts register:

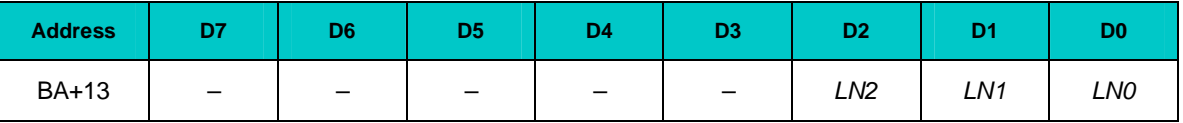

*LN[2:0]* Interrupt line code (*LN[2:0]* = 3…7). The interrupt line is enabled by writing the code corresponding to the line IRQ3…IRQ7.

All interrupt lines are disabled on power-up.

#### <span id="page-15-2"></span>**3.4 DMA Channel and IOCHRDY Lines**

The module can use one shared direct access channel (DRQ1/DACK1) and the IOCHRDY line. The DMA channel and availability signal request method depends on the Cirquit Code in use. The method for the particular Cirquit Code is described in the Appendix. The DMA channel and IOCHRDY signal are disabled on power-up.

#### <span id="page-16-0"></span>**3.5 ID of the Module**

The module can be identified by the Cirquit Code loaded in FPGA. The ID is read via the byte ports with addresses BA+14, BA+15 ("BA" is the module's Base Address).

Module's ID:

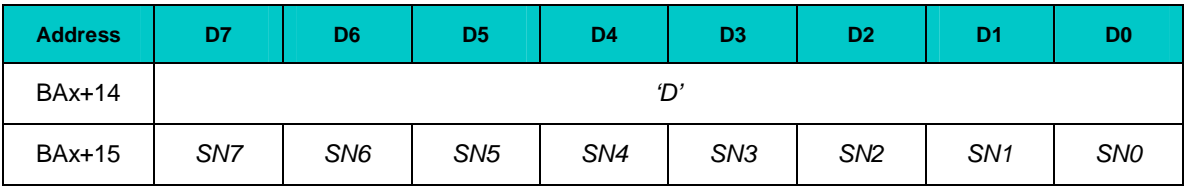

*'D'* ASCII-code of the letter "D";

*SN[7:0]* The Cirquit Code number (*SN[7:0]* = 0…255).

## <span id="page-17-0"></span>**4 Technical Information**

#### **4.1 Components Layout**

<span id="page-17-1"></span>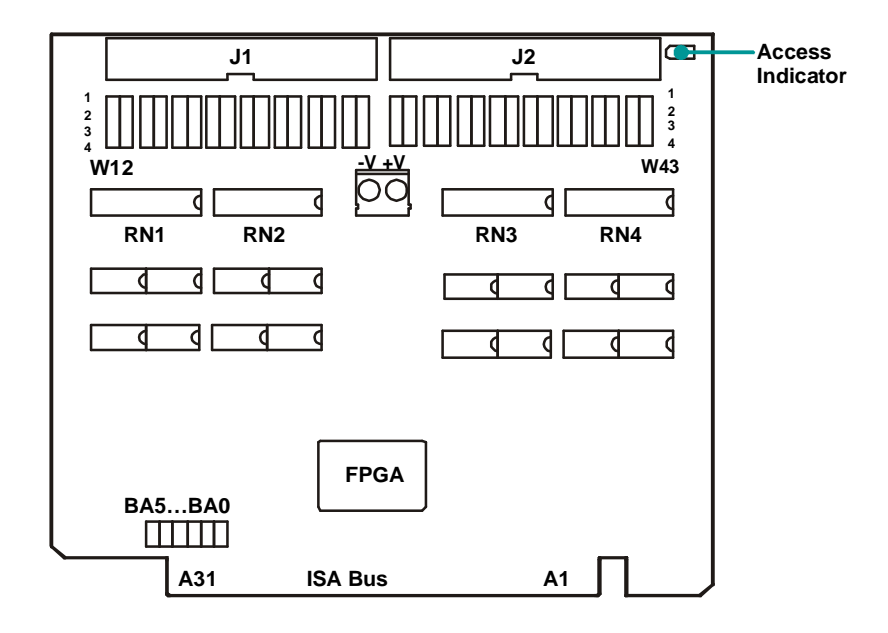

#### <span id="page-17-2"></span>**4.2 Technical Specifications**

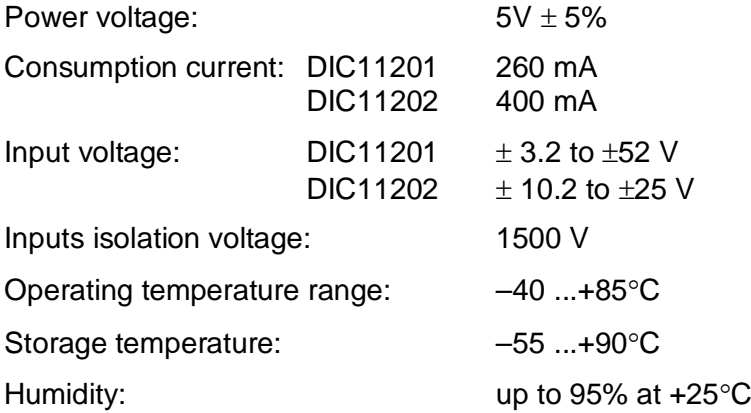

#### <span id="page-18-0"></span>**4.3 Connectors' Pinouts**

ISA connector, rows A and B:

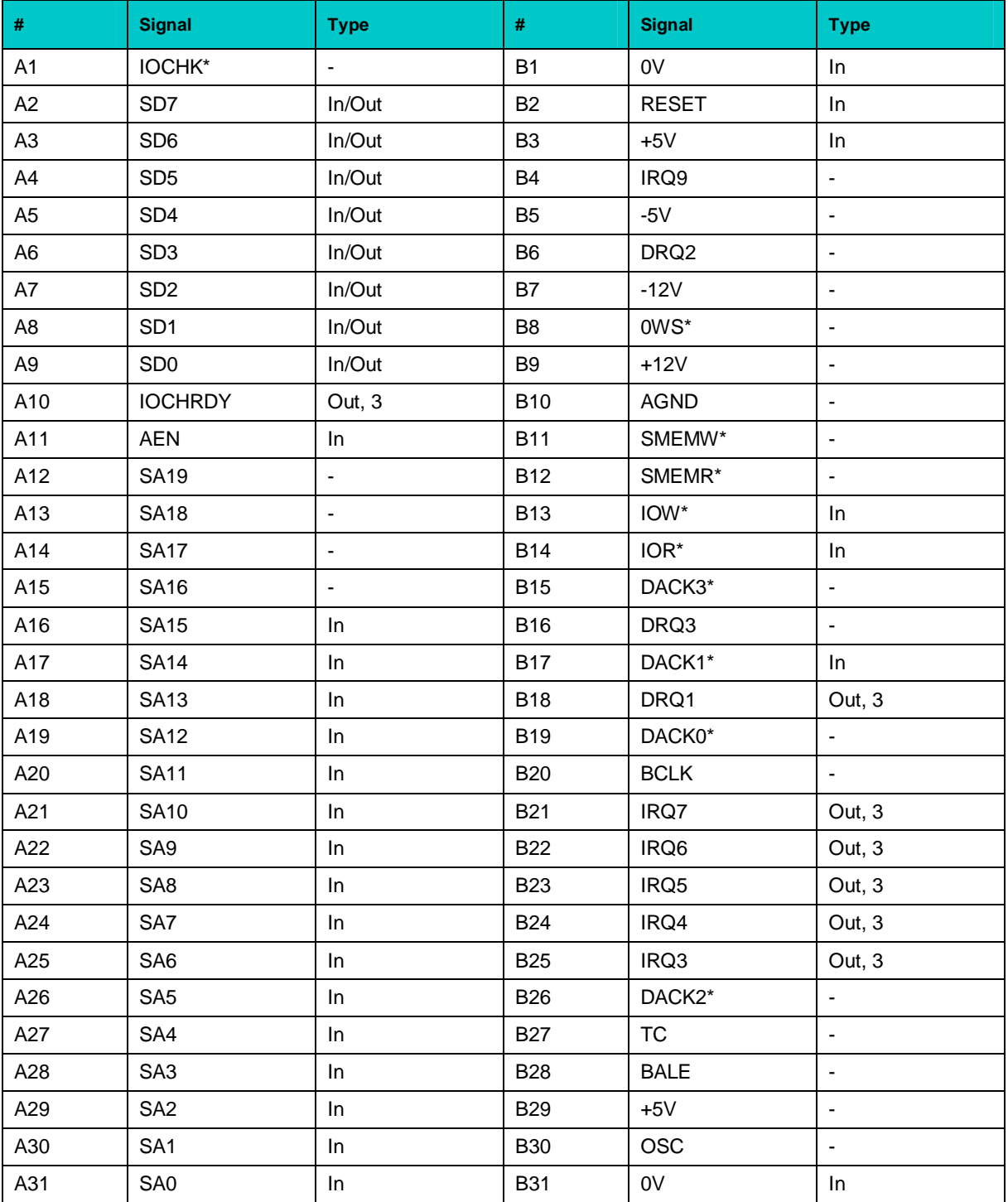

*In the table above: In = Input*

*In/Out = Input/Output Out, 3 = Output with 3-d state*

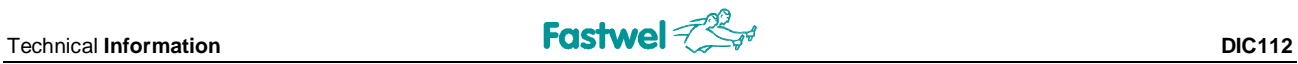

#### J1, J2, J3 connectors:

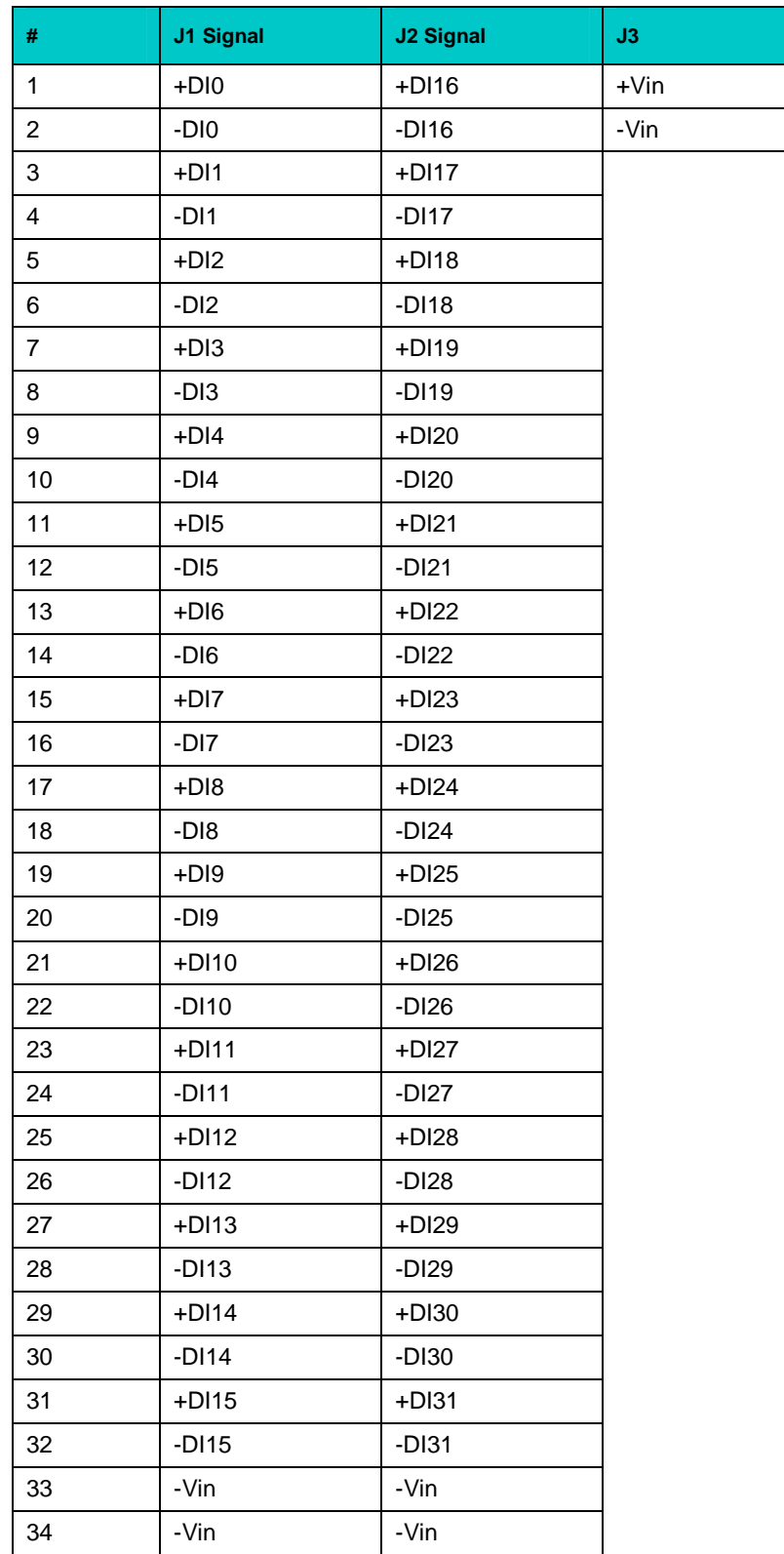

## <span id="page-20-0"></span>**5 Appendix "D00"**

FPGA Cirquit Code "D00": Interrupt generator on events with programmable debounce and 32-channel frequency meter.

#### **5.1 Features**

The D00 FPGA circuit variant enables the following DIC112 features:

- <span id="page-20-1"></span>■ Programmable debounce for each 8-channel group: 40 ns, 400 ns, 4.5 ms, 140 ms
- **n** Programmable event front for each 8-channel group:  $1\rightarrow 0$ ,  $0\rightarrow 1$ ,  $(1\rightarrow 0 + 0 \rightarrow 1)$
- Maskable interrupt generation from each 8-channel group
- **n** 32-channel frequency meter:
	- Method of measurement: filling with reference frequency
	- **Programmable reference frequency interval:**  $(2...256) \times 40$  **ns**
	- § Programmable number or periods of the measured frequency: 1...255
	- § Accuracy: up to 16 bit
	- Interrupt generation from the frequency meter

#### **5.2 Functional Units**

D00 functional diagram:

<span id="page-20-2"></span>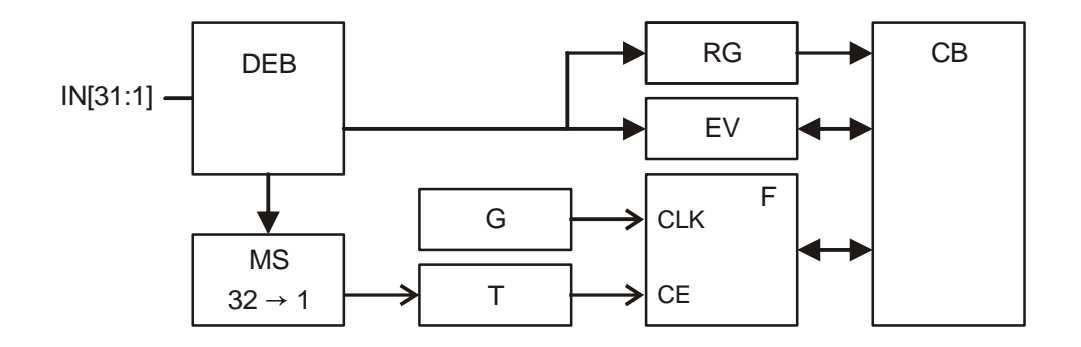

FPGA Cirquit Code "D00" main functional units:

- $\blacksquare$  ISA bus interface (CB)
- Debounce unit (DEB)
- $\blacksquare$  Inputs register (RG)
- $\blacksquare$  Events registration unit (EV)
- $\blacksquare$  Programmable strobe generator of measured frequency N-periods (T)
- $\blacksquare$  Reference frequency generator (G)
- $\blacksquare$  Frequency measurement counters  $(F)$

#### <span id="page-21-0"></span>**5.3 Ports Description**

This section presents DIC112 ports designation with BA Base Address for FPGA Cirquit Code "D00".

Control register is available for write via the byte ports with addresses BA+0, BA+5, and BA+6 and has the following format:

#### **Control Register:**

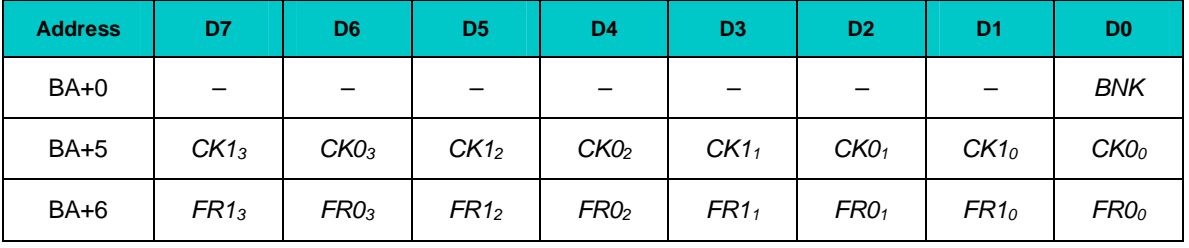

*BNK* Ports bank (see below);

*CK[1:0]<sup>x</sup>* Debounce time codes for groups of inputs, see tables 1 and 3 below;

*FR[1:0]<sup>x</sup>* Event front codes for groups of inputs, see tables 1 and 2 below

#### Table 1

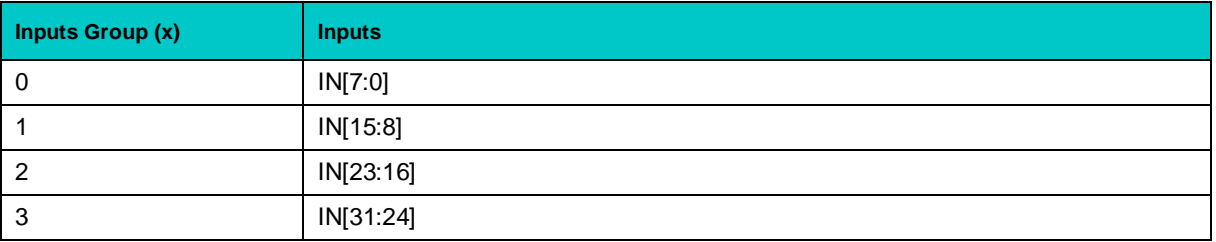

#### Table 2

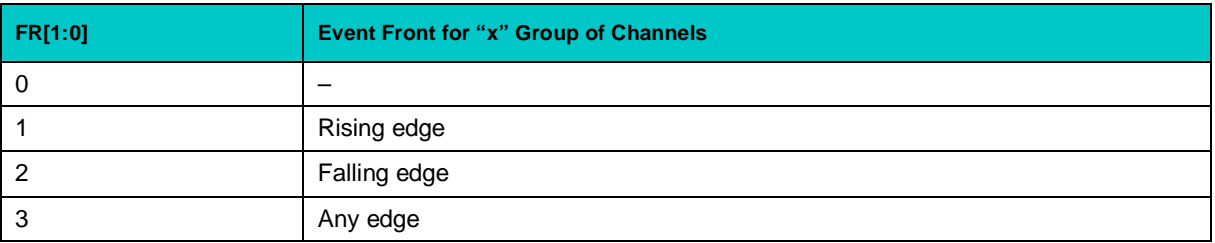

#### Table 3

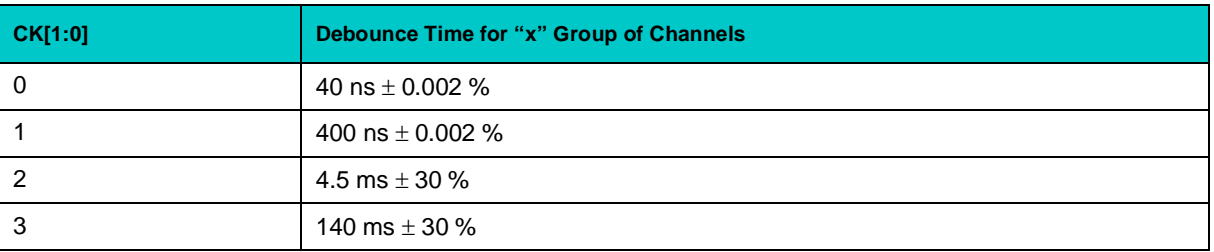

Shared interrupt lines are enabled via the available for write byte port with address BA+13:

#### **Interrupt Register:**

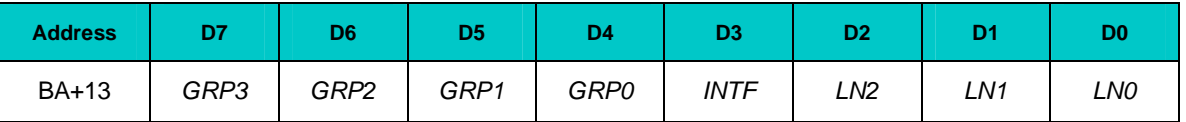

*LN[2:0]* Interrupt line code (*LN[2:0]* = 3…7). The interrupt line is enabled by writing the code corresponding to the line number: IRQ3…IRQ7;

Clearing the bits disables interrupt generation.

The Inputs register is available for read via the word ports with addresses BA+1, BA+3, when BNK bit is cleared:

#### **Inputs Register:**

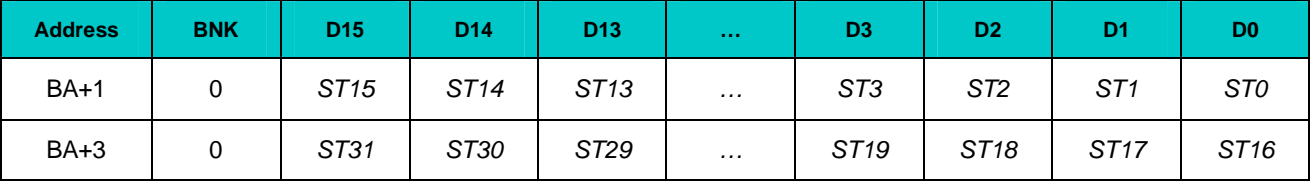

*ST[31:0]* Inputs status bits reflect the state of corresponding input (IN31…IN0) with the debounce time delay.

The Events register is available for write and read via the word ports with addresses BA+1, BA+3, when *BNK* bit is set:

#### **Events Register:**

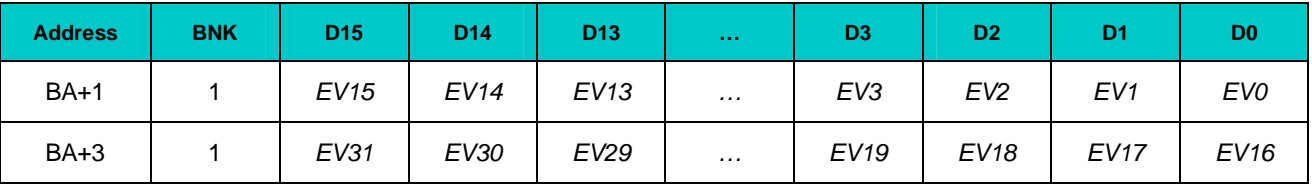

- *EV[31:0]* Events register bits are set on the change of the corresponding input IN[31:0] status. The event front is defined by *FR[1:0]x* bits.
- *Note:* Only one event record is stored for each input. To record the next event it is necessary to clear the appropriate event register bit **by wrting "1"** in it.

*INTF* Enables interrupt from the frequency meter if the bit is set. Interrupt from the frequency meter – inverted *ST\_RDY*;

*GRP[3:0]* Setting these bits enables interrupts from the input groups IN[31:24], IN[23:16], IN[15:8], IN[7:0] accordingly. The interrupt signal is reset only on clearing of the corresponding bits in the Events Register.

#### **Frequency Meter**

The frequency meter has two registers: Control register and Data register. The Control register is available via the byte ports with addresses BA+7, BA+8, and BA+9:

#### **Control Register:**

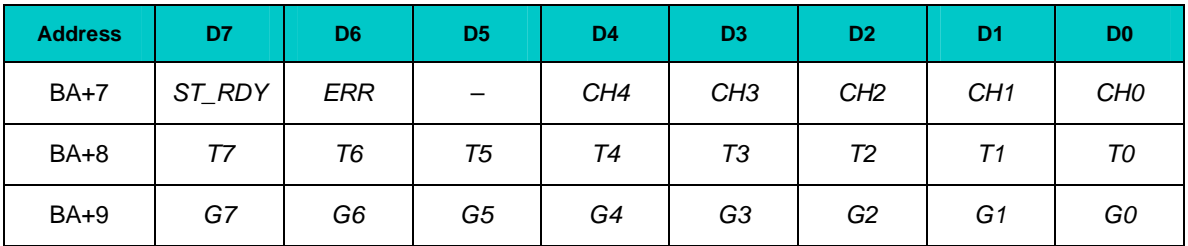

- *CH[4:0]* The code of the input (0…31) connected to the frequency meter.
- *ERR* Measurement error. This bit is set when the frequency meter is overfilled (F[15:0]>0xFFFF). The bit is cleared on any write operation to BA+7 port.
- *ST\_RDY* Start/Ready bit. Setting this bit starts frequency measurement; clearing it stops. The data register status is not defined. This bit is automatically cleared on a successful measurement – when N periods of the measured frequency are received beginning from the back front – or if the meter is overfilled. Reading this bit allows to determine the meter's readiness for the next measurement: " $1"$  = ready, " $0"$  = busy.
- *T[7:0]* The number of measured frequency periods code (1 through 255, the code  $T[7:0] = 0$  is not used).
- *Note:* The number of periods code is not saved after the measuring operation is completed. It must be defined before each measurement.
- *G[7:0]* The code of reference frequency (1 through 255, the code G[7:0] = 0 is not used). The reference frequency (F) in MHz is calculated using the following equation:

 $F = 25 / (G[7:0] + 1)$ 

For example, to specify the reference frequency of 1 MHz, set the code G[7:0] = 24.

The 16-bit frequency meter Data register is available for read via the word port with address BA+10:

#### **Data Register:**

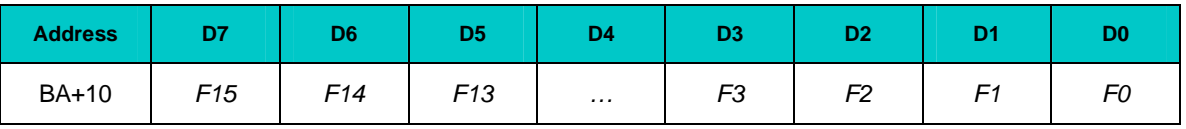

*F[15:0]* The 16-bit code of duration of N periods of the measured frequency. The number of periods is set via T[7:0]. Least significant digit corresponds to one reference interval defined by word G[7:0] amounting to 80 ns to 10.24 ms